**[Subscribe](http://eepurl.com/c8o7SP) [Past Issues](https://us9.campaign-archive.com/home/?u=b61d1b93917283fcbf77b1081&id=402156e125) [Translate](javascript:;)**

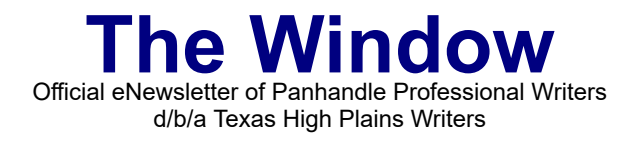

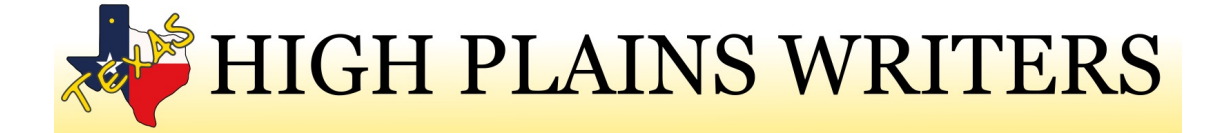

**Spetember 2019 A Bi-Monthly Newsletter** 

### In this edition

- Meet Shayla Raquel, September Special Guest
- Fired-up for Fall
- Special Feature Mathis B. Rogers, How To Create a Facebook Cover Video

### **September Meeting**

### **Saturday, September 21, 2019**

The Edward Davis Room 9th Floor First Bank Southwest Tower (formerly Chase Tower) 600 S Tyler St., Amarillo, TX 79101

> **9:30 Registration 10:00 Meeting Board member meeting to follow**

# **September Special Guest Shayla Lee Raquel**

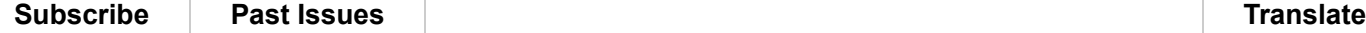

### **The Recipe for Sizzling Sales!**

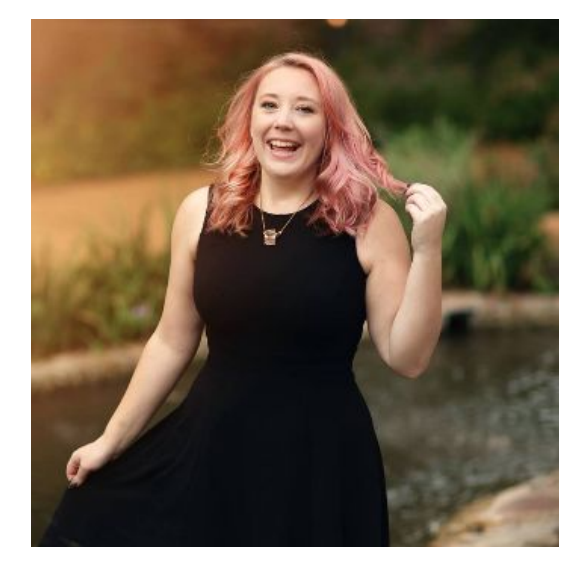

An expert editor, seasoned writer, and author-centric marketer, Shayla Raquel works one-on-one with authors and business owners every day. A lifelong lover of books, she has edited over 300 books and has launched several Amazon bestsellers for her clients.

Her award-winning blog teaches new and established authors how to write, publish, and market their books.

### Fired-Up for Fall Kristine Brorman

Summer's over. School is in full swing. The morning's are coming later and evenings sooner. Fall may usher in more quiet time or it may mean more weekends spent away. Maybe those goals we set in January or May have lost some steam. Here are a few tips to keep the fires lit especially as many of us prepare for NaNoWriMo in November.

### 1. Forget Perfection

- In our writing
- In our environment
- In ourselves

"Perfectionism is stagnation," Get the words on the page. Fold the laundry after you've written the chapter. The dishes can be put away after that query is submitted. Plastic forks are okay too.

#### 2. Seize Opportunities

- Submit to agents/publishers/newsletters/magazines
- Start a blog or Facebook group

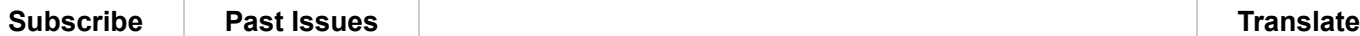

**Past Issues** 

Let the world meet you and see your work.

- 3. Write, Write, Write (we know this one)
	- Even if you're afraid
	- Even if you don't feel motivated
	- Even if you think you have no ideas

Every - and I mean EVERY, successful author, when asked for advice says the same thing. Write.

- 4. Evaluate and Assess
	- Write down goals and steps to reach them
	- Print the manuscript, HOLD your accomplishment in your hands
	- Accept rejection as a part of the process, learn from it and move on

5. Own the Dream (This is my favorite)

• Give yourself permission to pursue a writing carer. Not everyone will see it as more than a "hobby," and no one can take it seriously for us. Stop putting everything and everyone else before your writing.

## **How to create a Facebook Cover Video**

By Mathis B. Rogers

I don't spend a lot of time looking through Facebook business pages, so I haven't seen any pages with a video cover. I play a game in Messenger with a few people (Words with Friends) and between the time I play and the time my tiles are accepted on the board, I always get an advertisement. Generally, I just wait for it to finish and then I go on to the next game or off to do whatever. And, yes, the whatever should be writing this book I'm supposed to be working on. But this time it was an ad for me to "Click here to get a free Facebook Cover Video for your Real estate Business."

I didn't know I had started a Real estate business, but I *had* to click it. It did say I would get my free cover by email within 24 hours. Still haven't received the video, but I have received an email from someone who wants to help me "build a **digital**

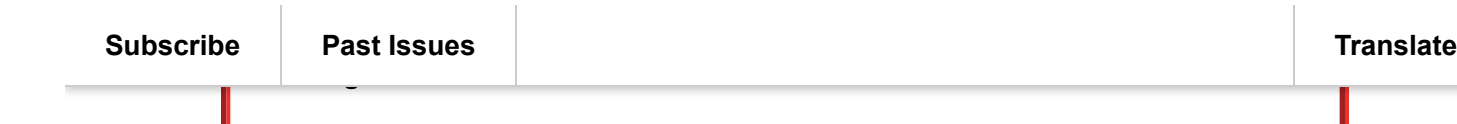

So I headed to the world of Google searching to find out how to make a Facebook Cover Video for myself.

Apparently, this has been an option for business pages since sometime in 2017.

We can use sound, but it will be up to the visitor to choose to turn the sound on when they arrive at your page. You cannot set it to automatically come on for them.

Pretty much everyone has a smart phone that records video these days, but you might not have a tripod. It is highly recommended that you get one if you want to make good quality videos. If you can't afford one, at least find a good place for you to sit, and a table where you can set the phone so it doesn't jiggle, because you're not going to be able to hold it perfectly still, no matter how hard you try while you're talking. I do a live stream to Facebook at church every Sunday where I video the Worship Leader inviting everyone to come to church. Although I firmly plant my elbows against my sides, when I look back at the video, it's jittery. Someone said it's because I'm either breathing or my heart's beating. Two things I really can't control. Luckily, these clips are about a minute, so it doesn't really matter, but for your Facebook cover video, you want to make sure it's still.

You can also use stock videos from several places online. Some offer video clips for free, but you do have to search for them.

Place all your video clips, pictures, and music clips you want to use in your video into one folder on your computer, so you'll have easy access to them. Make sure that you're only using media that you have the full rights to, because Facebook Police will be checking. I used an audio clip that came with my video program for the music, and I received an email from Facebook stating it "might" belong to someone else, so they were muting it in some countries. I was able to assure them I have the rights to it, and it's now playing all the way through, but once a human looks at it, it might turn into another issue.

After you get all your files together, and decide the layout of the video, and what text you're going to put on the screen, you'll need to get an NLE (Non-Linear Video Editor) if you don't have one. Also make sure to set a Call to Action at the end of the video.

Depending on the computer you have, there may be one that came with it. I think Mac Computers come with iMovie. I used to work on the AppleCare Project, and they were talking about adding it back for free to the new Macs right before I left in 2017. If you have a Windows PC, depending on the operating system, you may still have Windows Media Player. I'm on Windows 10 Home now and I looked for it and

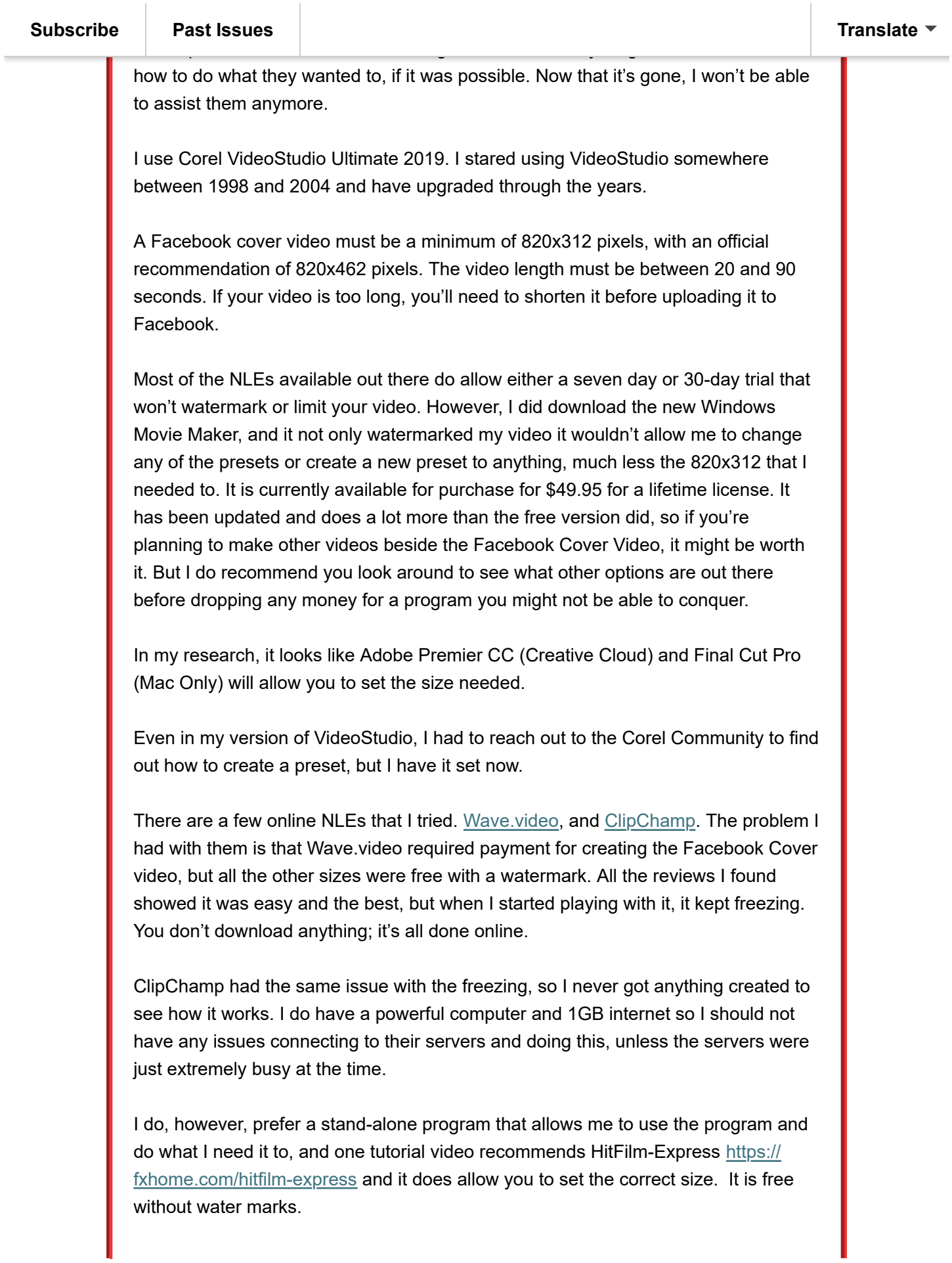

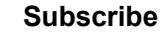

**I** have the choir here but be sure to the present file before the project file before the project file before the project file before the project file before the project file before the project file before the project fil exiting the NLE so you can make changes if you need/want to later. This will be an **[Subscribe](http://eepurl.com/c8o7SP) [Past Issues](https://us9.campaign-archive.com/home/?u=b61d1b93917283fcbf77b1081&id=402156e125) [Translate](javascript:;)**

issue if you choose an online NLE because if you don't continue paying for it, you might not be able to keep a copy of the project file.

After you get the video made to the correct specifications, just log into your Facebook Author Page (personal pages don't have an option for the cover to be a video at this time). On the top left of your current cover, click the Change Cover and choose the third one down that is "Upload Cover Photo/Video". You do have to be using a computer to add the video. I tried it on my iPad and even if I had saved the video to my camera roll, it wouldn't let me choose any videos, just the photos in the Camera Roll. Pressing the Camera, only allowed me to take a picture, no video.

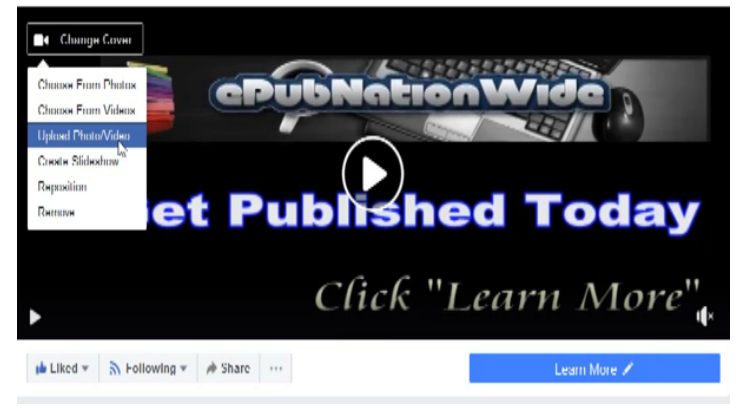

Navigate to where you saved the rendered video file and select it.

Depending on the size of the file and the speed of your internet, it'll take a little while to upload, then render.

You'll be offered an icon on the top of the screen that will say "Drag to Reposition" but if you were able to save the video at 820x312 you won't be able to move it and it will cover the entire area without a problem.

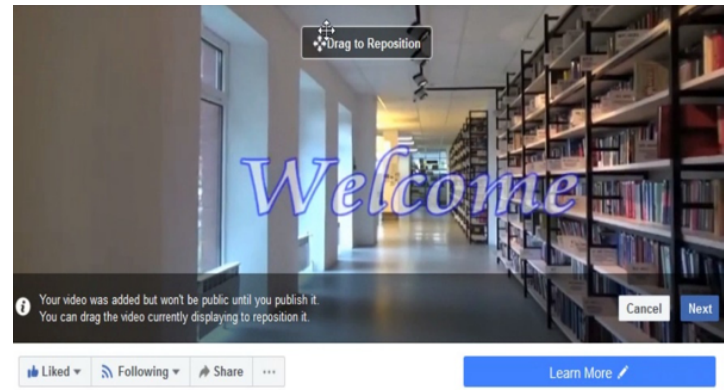

When you have it set where you like it, hit next in the bottom right corner and it will take you to the option to set a still photo. Click the ">" button on the right to scroll through the slides.

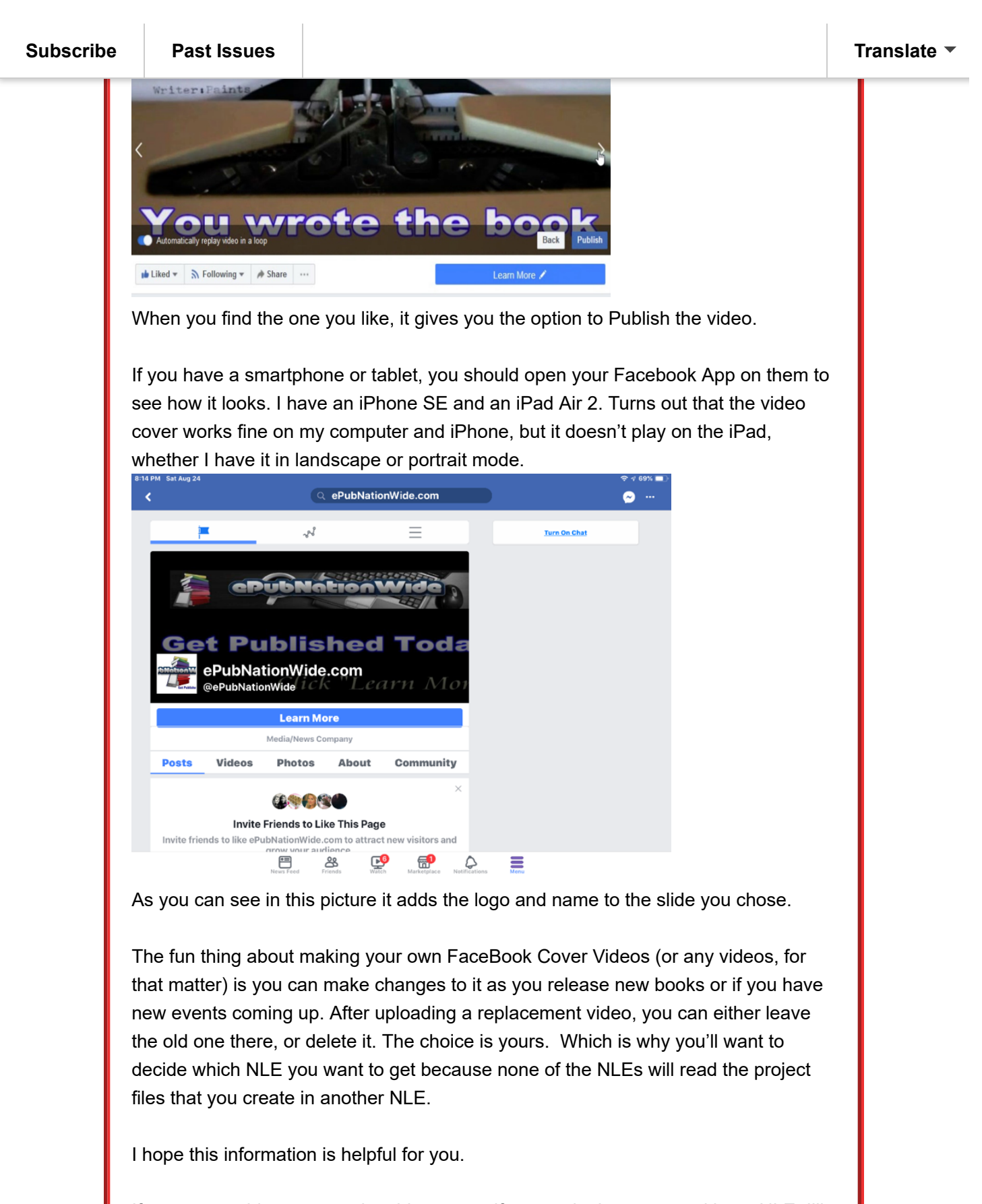

If you are unable to create the video yourself or you don't want to tackle an NLE, I'll be glad to create on for you. You can reach me at my website: [https://](https://epubnationwide.com/) [epubnationwide.com,](https://epubnationwide.com/)

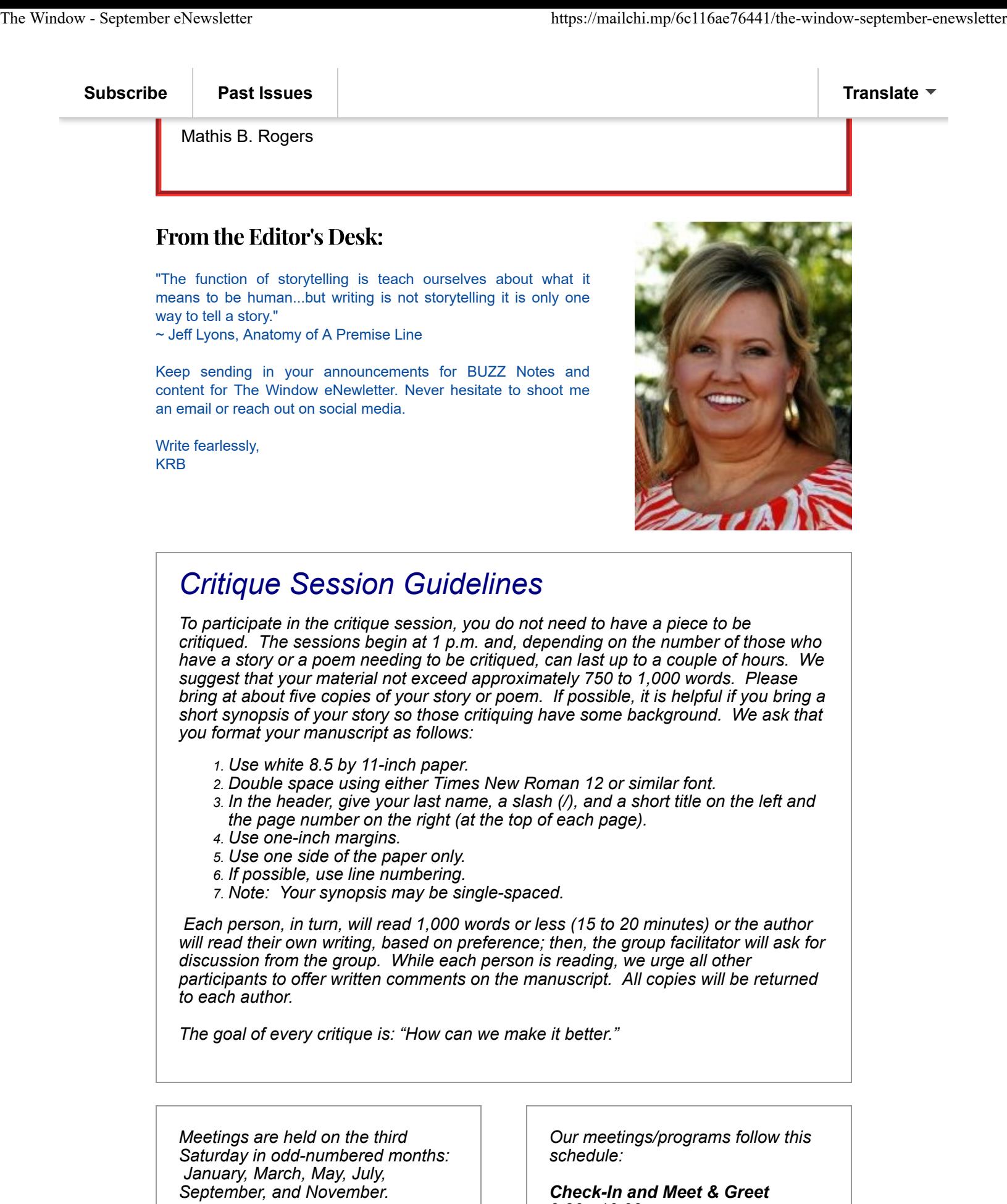

*Meetings are open to the public and*

*Check-In and Meet & Greet 9:30 - 10:00 a.m. Business Meeting*

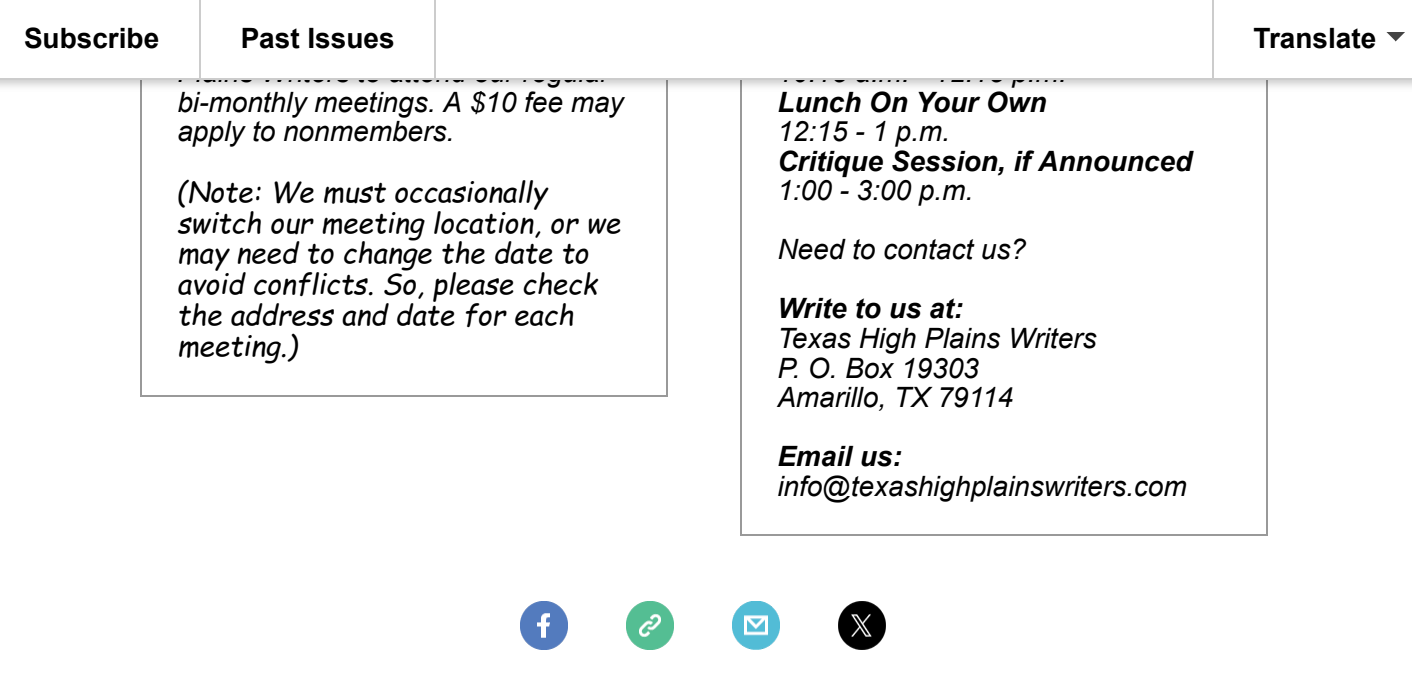

Byline and credited articles represent the views of the authors. Publication neither implies approval of the opinion or the accuracy of the facts stated. We welcome submission, news, member announcements, and any information that might be of interest to the writing community. We will happily promote new releases and book signing events for THPW members.

Kristine R. Brorman - Publicity Chair/Newsletter Editor email - theblondekb@gmail.com website - [http://stilettosstoliandscribbles.com](http://stilettosstoliandscribbles.com/)

*Copyright © 2019 Panhandle Professional Writers* d/b/a Texas High Plains Writers. All Rights reserved.